#### Tour Guide for the ATSDR Land Reuse Site Screening Tool

ATSDR Land Reuse Site Screening Tool

#### ATSDR Land Reuse Site Screening Tool

This tool provides two functions: 1) searchable inventory and 2) compares environmental sampling data to health comparison values.

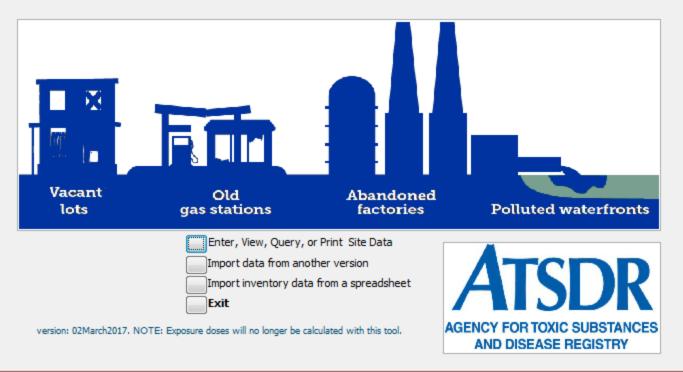

#### March 2017

ase Registry tions

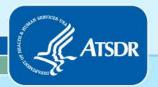

Agency for Toxic Substances and Disease Registry Division of Community Health Investigations

# Who We Are - ATSDR

ATSDR is a federal public health agency of the U.S. Department of Health and Human Services.

- Our goal is to safeguard and protect health by preventing exposures to toxic substances.
- Our Land Reuse Health Program integrates public health principles into redevelopment.

- Provides customizable and searchable Land Reuse Site inventory
- Allows for rapid site assessment
- Easy to use
- Use site information to assess public health involvement
- Requires Microsoft® Access® (1997 or later)

This tool is a searchable inventory and rapid site screening tool that evaluates multiple chemicals for exceedances of ATSDR Health Comparison Values. This tool allows users to assess sites by past/future use, institutional controls, sensitive populations, and suspected or confirmed contamination.

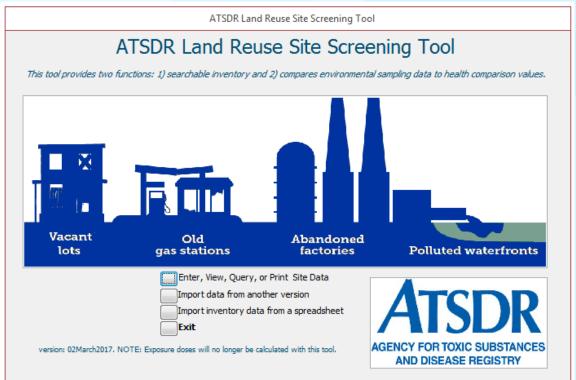

#### Land Reuse Site Screening Tool- Features

- Stores records for public inquiry of sites
- Enables users to quickly respond to inquiries
- Catalogues institutional controls, health concerns, violations, spills, contaminants, and emergency response events related to the property

Provides a "How To" guide to conduct a site visit

# Land Reuse Site Screening Tool- Features (continued)

- Evaluates analytical data (for exceedances of ATSDR Health Comparison Values) using the maximum detected values
- Import and process laboratory data (10,000 data points per minute throughput)
- Provides a site document repository, allowing attachment of site photographs, diagrams, reports, and other electronic files for rapid retrieval

Start by clicking on the button labeled "Enter, View, Query, or Print Site Data."

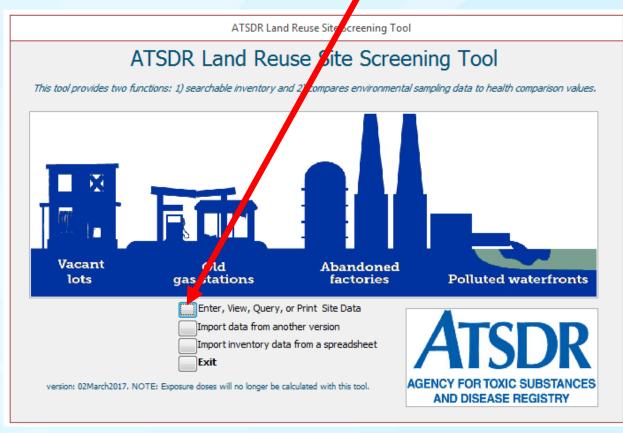

| Land Reuse Site Screening Tool             |
|--------------------------------------------|
| Click here to enter new site data.         |
| ATSDR Land Reuse Site Screening Tool       |
| Click here to View or Print<br>saved data. |
| Click here to Query data                   |
| for viewing or exporting as a CSV file.    |
| Click here to close the dialog box.        |

The information for each site is entered on a series of 13 screens. The screens are also known as "pages." The first page contains information related to "Site Information." Enter the site information, then click on the name of the next "page."

| Close                                                                                                    | Save                                                           | Scenario Name                              |                  | ID:                                                                                      |             |
|----------------------------------------------------------------------------------------------------|----------------------------------------------------------------|--------------------------------------------|------------------|------------------------------------------------------------------------------------------|-------------|
| Info Type Data<br>Site Name: Site Address/Asses<br>Site City: Site County: Site County: Site Latitude (L<br>Site Longitude (LO) | sor's Parcel Number                                            | (APN): Site St Size of Site: Units: Units: | <br>ds Exposures | Attach Log Site Visit                                                                    |             |
| Site Contact<br>Site Contact Affi<br>Site Contact P<br>Site Contact                                                             | Name:<br>liation:<br>hone:                                     |                                            |                  | County<br>City/Town<br>Brownfield_Status:<br>Owner:                                      |             |
| Institutional Contr                                                                                                    | ols (description):<br>Start Date:<br>End Date:<br>Stewardship: |                                            |                  | Site Code:<br>Date Accepted:<br>Soil removal (tons):<br>Site Status:<br>Site Owner Name: |             |
| Catalo                                                                                                    | of Violations:<br>gue of Spills:<br>of Emergency Respo         | nse(s):                                    | Institu          | File Number:<br>utional_controls_type:<br>GW Removed (gals):<br>Restricter               | ed land Use |

Enter "Past type(s)," "Current Uses," and "Adjacent Site(s)" information. Select from the list and add to the box to the right.

| Clos               | Save Scenario Name                                           |                   |                    |               |                | ID:        |   |
|--------------------|--------------------------------------------------------------|-------------------|--------------------|---------------|----------------|------------|---|
| fo Type Data       | Involvement Future Use Proximity                             | Chems Conc        | erns Hazards       | Exposures     | Attach Log     | Site Visit |   |
| Past Use(s)        | Site Type lookup list (press enter afte                      | er you enter a ne | ew type)           | Past Use(s)   |                |            |   |
|                    | ormer Industrial Manufacturing Site                          |                   | ,                  | Coal Gasifica |                |            |   |
|                    | Former Industrial Manufacturing Site<br>Hospital             | Select from       | list, or enter a r | new value the | n press enter. |            |   |
|                    | Illegal Dumping<br>Incinerator                               |                   | remove <<          |               |                |            |   |
|                    | Lagoon/Ponds/Impoundments                                    |                   |                    |               |                |            |   |
|                    | Landfill/Junkyard/Dump<br>Leaking Underground Storage Tank ( | UUST /U           |                    | Current Use(  | (c)            |            |   |
| Current Use(s)     | <sup>4</sup> Light Bulb Mfg                                  | i ne              | w type)            | Dry Cleaners  |                |            | 7 |
|                    | Livestock Confinement Operations (<br>Mall                   | CAFO)             |                    | Dry Cleaners  | 5              |            |   |
|                    | Meth Lab                                                     |                   | add >>             |               |                |            |   |
|                    | Military                                                     |                   |                    |               |                |            |   |
|                    | Military Equipment<br>Mill                                   |                   | remove <<          |               |                |            |   |
|                    | Mining                                                       |                   |                    |               |                |            |   |
| Adia cont Sita (a) | Mixed Use (Residential/Commercial)                           | ine               | w type)            | Adjacent Site | e(s)           |            |   |
| Adjacent Site(s)   | Municipal                                                    |                   |                    | Hospital      | -(-)           |            | 7 |
|                    | Municipal Offices<br>Municipal Wells                         |                   | add >>             | Hospital      |                |            |   |
|                    | Munitions                                                    | +                 | auu >>             |               |                |            |   |
|                    | Delete mis orte rype                                         |                   |                    |               |                |            |   |

Enter information on this page labeled "Data," then click the next "page." If you will be importing analytical data, save the site data first and provide a "scenario name."

| ATSDR Land Reuse Site Screening Tool - Data Entry Form                     |                                              |
|----------------------------------------------------------------------------|----------------------------------------------|
| Close Save Scenario Name                                                   | ID:                                          |
| Info Type Data Involvement Future Use Proximity Chems Concerns Vazards Exp | osures Attach Log Site Visit                 |
| Data From Various Media Reports Available                                  |                                              |
| Air City Historical Reports                                                | Add Data To Scenario                         |
| Biota Emergency Response                                                   |                                              |
| Soil Phase One Environmental Site Assessment                               | ATSDR Land Reuse Site Screening Tool         |
| Well Data Phase Two (sampling data) Environmental Site                     | Assessmer                                    |
| Vapor Intrusion (soil gas)                                                 |                                              |
| Food data Pollution Report (POLREP)                                        | Please save the scenario before adding data. |
| Sediment data Data Available (other):                                      |                                              |
| Product Container                                                          |                                              |
|                                                                            | ОК                                           |
| Inventory Conducted Date Inventory Conducted:                              | tamination S                                 |
| Buildings on Site Construction Date of the Bulding(s):                     |                                              |
| Subsistence Activities Observed on Site                                    |                                              |
|                                                                            |                                              |
|                                                                            | Resources Available to Assist:               |
| Subsistence Resources Affected                                             | Resources Available to Assist:               |
|                                                                            |                                              |
| Community Plan Available Community Plan (year):                            |                                              |
| Name of Interviewer: Name of People Interviewed:                           |                                              |
|                                                                            |                                              |
| ,                                                                          |                                              |

Enter information on this page labeled "Involvement," then click the next "page."

| (  | Close |             | Screening Too<br>Save |            | nario Name   |       |          |         |           |        |     | ID:        |   | _ |
|----|-------|-------------|-----------------------|------------|--------------|-------|----------|---------|-----------|--------|-----|------------|---|---|
|    |       |             |                       | 1          |              |       |          |         |           |        |     | 10. J      | 1 |   |
| fo | Туре  | Data        | Involvement           | Future Use | Proximity    | Chems | Concerns | Hazards | Exposures | Attach | Log | Site Visit |   |   |
|    |       |             |                       |            |              |       |          |         |           |        |     |            |   |   |
|    |       |             |                       |            |              |       |          |         |           |        |     |            |   |   |
|    |       |             |                       |            |              |       |          |         |           |        |     |            |   |   |
|    |       |             |                       |            |              |       |          |         |           |        |     |            |   |   |
|    | Ē     | ior ATSDE   | Involvement           | by W       | /hom, Date(s |       |          |         |           |        |     |            |   |   |
|    |       |             | . involvement         |            | mont, bate(a | ,. I  |          |         |           |        |     |            |   |   |
|    | Pi    | ior State I | Involvement           | by W       | /hom, Date(s | ):    |          |         |           |        |     |            |   |   |
|    |       |             |                       |            | 1            |       |          |         |           |        |     |            |   |   |
|    | PI    | ior Count   | y Involvement         | t by W     | /hom, Date(s | ): [  |          |         |           |        |     |            |   |   |
|    | Pr    | ior City/T  | own Involvem          | ent by W   | /hom, Date(s | ): [  |          |         |           |        |     |            |   |   |
|    |       |             |                       |            |              | ,     |          |         |           |        |     |            |   |   |
|    |       | ior Tribal  | Involvement           | by W       | /hom, Date(s | ):    |          |         |           |        |     |            |   |   |
|    | Pr    |             |                       |            |              |       |          |         |           |        |     |            |   |   |

Enter "Future Use" information. Select from the list and add to the box to the right.

| Type Data Involvement Future Use Proximity Chems Concerns Hazards Exposures Attach Log Site Visit                                           | Close Save                                                                                                    | Scenario Name |     |                   |            | ID:        |
|----------------------------------------------------------------------------------------------------|----------------------------------------------------------------------------------------------------|---------------|-----|-------------------|------------|------------|
| Agricultural   Commercial   Government   Housing   Industrial   Manufacturing   Mixed Use   Open Office Park   Recreational Park   Sidewalk |                                                                                                    |               |     | Hazards Exposures | Attach Log | Site Visit |
|                                                                                                    | <b>tiousing</b><br>Agricultural<br>Commercial<br>Government<br><b>Housing</b><br>Industrial<br>Manufacturing<br>Mixed Use<br>Open Office Park<br>Recreational Park<br>Sidewalk |               | 1>> | Daycare Center    |            |            |

Enter information on this page labeled "Proximity," then click the next "page."

|    | lose |           | Save             | Sre        | nario Name |       |          |         |           |          | ID:   |          |  |
|----|------|-----------|------------------|------------|------------|-------|----------|---------|-----------|----------|-------|----------|--|
| fo | Туре | Data      | Involvement      | Future Use | Proximity  | Chems | Concerns | Hazards | Exposures | Attach L | og Si | te Visit |  |
|    |      |           |                  |            |            |       |          |         |           |          |       |          |  |
|    |      | Distan    | ce to Nearest R  | esidence:  |            |       |          |         |           |          |       |          |  |
|    | Dist | ance to l | Nearest Daycar   | e Center:  |            |       |          |         |           |          |       |          |  |
|    |      | Dis       | tance to Neares  | st School: |            |       |          |         |           |          |       |          |  |
|    | Di   | stance to | o Nearest Nursir | ng Home:   |            |       |          |         |           |          |       |          |  |
|    |      |           |                  |            |            |       |          |         |           |          |       |          |  |
|    |      |           |                  |            |            |       |          |         |           |          |       |          |  |
|    |      |           |                  |            |            |       |          |         |           |          |       |          |  |
|    |      |           |                  |            |            |       |          |         |           |          |       |          |  |
|    |      |           |                  |            |            |       |          |         |           |          |       |          |  |
|    |      |           |                  |            |            |       |          |         |           |          |       |          |  |
|    |      |           |                  |            |            |       |          |         |           |          |       |          |  |
|    |      |           |                  |            |            |       |          |         |           |          |       |          |  |

The information on this page is descriptive. Only chemical names (up to 10) will be saved. Select the chemical name, then click "add>>" to add it to the site information to be saved. Analytical data can only be imported on the "Data" page.

| ATSDR Land Reuse S | Site Screening Tool - Data Entry Form                |                                                    |
|--------------------|------------------------------------------------------|----------------------------------------------------|
| Close              | Save Scenario Name                                   | ID:                                                |
| Info Type Data     | a Involvement Futur Use Proximity Chems Concer       | ns Hazards Exposures Attach Log Site Visit         |
|                    |                                                      |                                                    |
|                    | Chemical (press enter after entering a new chemical) | chemical(s) in Air (8 available)                   |
| Air                |                                                      | , 1, 2-TRICHLORO-1, 2, 2-TRIFLUOROETHANE<br>ENZENE |
|                    | delete this chemical add >>                          |                                                    |
| CASN<br>Synonym    | remove <<                                            |                                                    |
| Synonym            |                                                      |                                                    |
| - C-1              | Chemical (press enter after entering a new chemical) | nemical(s) in Soil (9 available)<br>ORMALDEHYDE    |
| V Soil             |                                                      |                                                    |
| CASN               | delete this chemical add >>                          |                                                    |
| Synonym            | remove <<                                            |                                                    |
|                    |                                                      |                                                    |
| Vater              |                                                      | nemical(s) in Water (9 available)                  |
|                    | delete this chemical add >>                          | ,1,1-TCE                                           |
| CASN               |                                                      |                                                    |
| Synonym            | 1,1,1-TCE                                            |                                                    |
|                    |                                                      |                                                    |

Enter health and other concerns by selecting from the list and clicking "add>>."

| Close             | Save                                                                          | Scena                                                                        | rio Name    |            |           |                    |                   |                           | ID;    |          |  |
|-------------------|-------------------------------------------------------------------------------|------------------------------------------------------------------------------|-------------|------------|-----------|--------------------|-------------------|---------------------------|--------|----------|--|
| o Type Data       | Involvement                                                                   | Future Use                                                                   | Proximity   | Chems      | Concerns  | Hazards            | Exposures         | Attach                    | Log Si | te Visit |  |
| I Health Concerns | cance<br>cardio<br>death<br>derma<br>endoc<br>eye<br>gastro<br>genito         | vascular<br>I<br>rine<br>vintestinal<br>vurinary                             | (press ente | r after yo | u enter a | add >><br>remove < | eye               | Ith Concern<br>irritation | (s)    |          |  |
| Other Concerns    | Othe hepati<br>immun<br>kidney<br>lymph<br>metab<br>nusce<br>neurol<br>non di | tological<br>ic<br>iological<br>/<br>oreticular<br>iolic<br>iloskeletal<br>a | n           |            | • a •     | add >><br>remove < | n)<br>dus<br>nois |                           | s)     |          |  |

Enter information on this page labeled "Hazards," then click the next "page." The hazards are entered by selecting from the list and clicking "add>>."

| Close                                                                                                    | Save                                                      | Scenario Name        |                           |                                      | _         |            | ID:        |  |
|----------------------------------------------------------------------------------------------------|-----------------------------------------------------------|----------------------|---------------------------|--------------------------------------|-----------|------------|------------|--|
| Info Type Data                                                                                                    | Involvement i                                             | Future Use Proximity | Chems Conce               | rns Hazards                          | Exposures | Attach Log | Site Visit |  |
| Hazards Lookup List (pr<br>above ground storage<br>asbestos containing ma<br>batteries<br>biohazards<br>compressed gas cylinde<br>dioxin<br>drug lab waste<br>lagoons<br>light fixtures (Hg)<br>other metals<br>paint<br>pesticides<br>petroleum<br>polycyclic aromatic hydr<br>radioactive waste<br>tailing piles<br>tires<br>trash piles<br>underground storage t<br>unexploded ordnance | tanks<br>aterials<br>ers<br>Irocarbons (PAH)<br>ank (UST) | remove               | >> 55-g<br>debri<br>trans | ds on Site<br>Illon drums<br>formers |           |            |            |  |

Enter information on this page labeled "Exposure," then click on the tab labeled "Attach."

| Close                  | Save                                                                                                    | Scenario Na | me                                            |         |         |                              |                                  | ID:     |       |  |
|------------------------|----------------------------------------------------------------------------------------------------|-------------|-----------------------------------------------|---------|---------|------------------------------|----------------------------------|---------|-------|--|
| Air E<br>Soil f<br>Wat | ta Involvement<br>Exposure Routes<br>Exposure Route<br>Exposure Route<br>er Exposure Route<br>ment Exposure Route<br>Gas Exposure Route | te<br>Ex    | ity Chems Potential Exp Adults Childre Ederly | n       | lations | Brief<br>Freq<br>dail<br>wee | description of<br>juency of Site | og Site | visit |  |
|                        |                                                                                                    |             | Playing Swimming Homeless                     | Shelter |         |                              |                                  |         |       |  |

You may attach up to 5 files (documents, spreadsheets, image files, or PDF files).

| ATSDR | Land Re  | use Sit | e Screening To | ol - Data Eni | try Form     |            |                                 |                                |           |     |                         |                             |             |          |
|-------|----------|---------|----------------|---------------|--------------|------------|---------------------------------|--------------------------------|-----------|-----|-------------------------|-----------------------------|-------------|----------|
| C     | lose     |         | Save           | Sce           | nario Name 🛛 |            |                                 |                                |           | 1   | D;                      |                             |             |          |
| Info  | Туре     | Data    | Involvement    | Future Use    | Proximity    | Chems      | Concerns Hazard                 | s Exposures                    | Attach    | Log | Site Visit              |                             |             |          |
|       |          |         |                |               |              |            |                                 |                                |           |     |                         |                             |             |          |
|       | -        |         |                |               |              |            |                                 |                                |           |     |                         |                             |             |          |
|       | rt file  |         |                | ſ             | A Select f   |            | aport                           |                                |           |     |                         |                             |             |          |
|       | ve file  |         |                |               |              |            | <ul> <li>SiteToolWit</li> </ul> | h to the Data D                |           |     | <b>(</b> )              | Search testData             | 0           |          |
|       | info     |         |                |               | 90           | • <u> </u> | Site i ooiwit                   | <ul> <li>testDataPi</li> </ul> | esentatio | on  | <b>▼</b> <sup>4</sup> 7 | Search testData             | Presentatio | on 🔎     |
|       | ben      |         |                |               | Organiz      | • •        | New folder                      |                                |           |     |                         | 1                           |             | 0        |
|       | is a coj |         |                |               |              | Nam        | ne                              | ^                              |           |     |                         | Date modif                  | ied         | Туре 🔺   |
|       | rt file  |         |                |               |              | 🔁 c        | :hainOfCustody.p                | df                             |           |     |                         | 3/8/2010 9:5                | io am       | Adob     |
| Remo  | ve file  |         |                |               |              |            |                                 |                                |           |     |                         |                             |             | _        |
| file  | info     |         |                |               |              | •          |                                 |                                |           |     |                         |                             |             |          |
| Op    | ben      |         |                |               |              |            |                                 |                                |           |     |                         |                             |             |          |
|       |          |         |                |               |              |            | File <u>n</u> ame:              | chainOfCust                    | ody.pdf   |     | •                       | doc, xls, jpg, gif, ł       | omp, pdf    | <b>_</b> |
| Impo  | rt file  |         |                |               |              |            |                                 |                                |           |     |                         | <u>O</u> pen   <del>▼</del> | Cano        | :el      |
| Remo  | ve file  |         |                |               |              |            |                                 |                                |           |     |                         |                             |             | ii.      |
| file  | info     |         |                |               |              |            |                                 |                                |           |     |                         |                             |             |          |
| Op    | ben      |         |                |               |              |            |                                 |                                |           |     |                         |                             |             |          |
|       |          |         |                |               |              |            |                                 |                                |           |     |                         |                             |             |          |
|       |          |         |                |               |              |            |                                 |                                |           |     |                         |                             |             |          |

Enter additional information about the site here. The text may be entered from the keyboard or pasted from another program (all formatting such as <u>underlined</u>, **bold**, *italics*, etc., will be lost).

| Close Save             | Scenario Name ID:                                                                 |                 |
|------------------------|-----------------------------------------------------------------------------------|-----------------|
| Info Type Data Involve | ement Future Use Proximity Chems Concerns Hazards Exposures Attach Log Site Visit |                 |
|                        |                                                                                   |                 |
|                        |                                                                                   | Right-cli       |
| Inquiries About Site:  |                                                                                   | the mou         |
|                        |                                                                                   |                 |
|                        |                                                                                   | bring up        |
|                        |                                                                                   | paste di        |
|                        | 🔏 Cu <u>t</u>                                                                     | box. The        |
|                        | EB <u>С</u> ору                                                                   | select P        |
|                        | Paste                                                                             | 301001 <u>1</u> |
|                        | Insert                                                                            |                 |
|                        | <u>M</u> erge/Split ►                                                             |                 |
|                        | X Delete                                                                          |                 |
|                        | C <u>h</u> ange To ▶                                                              |                 |
| 1                      | E Form Properties                                                                 |                 |
|                        |                                                                                   |                 |
|                        |                                                                                   |                 |
|                        |                                                                                   |                 |
|                        |                                                                                   |                 |

Site visit information (if available) is entered on this page and sub-pages.

| ATSDR Land Reuse Site Screening Total State Entry Form                                                  |
|----------------------------------------------------------------------------------------------------|
| Close Save Name ID:                                                                                     |
| Info Type Data Involvemen Future the Providity Chams Concerns Hazards Exposures Attach Log Site Visit   |
|                                                                                                    |
| Entersite Visit Dat                                                                                     |
| Site Visit Information                                                                                  |
| Status Physical Hazard/ Water Distances Sensitive Populations Contact Info Community Other Observations |
| Active                                                                                                  |
| Inactive                                                                                                |
| Abandoned                                                                                               |
| Residential                                                                                             |
|                                                                                                    |
|                                                                                                    |
| Industrial                                                                                              |
|                                                                                                    |
|                                                                                                    |
|                                                                                                    |
|                                                                                                    |
|                                                                                                    |

#### Site Visit sub-pages: Physical Hazard/Water.

| TSDR Land Reuse Site Screening Tool - Data Entr                                                        | Form                                 |                                 |
|----------------------------------------------------------------------------------------------------|--------------------------------------|---------------------------------|
| Close Save Size                                                                                        | ario Name                            | ID:                             |
| Enter Site Visit Data                                                                                  | Proximity Chems Concerns Hazards     | Exposures Attach Log Site Visit |
| Site Visit Information<br>Status Physical Hazard/ Water Distances<br>Physical Hazards                  |                                      | mmunity Other Observations      |
| <ul> <li>Dilapidated</li> <li>Barrels</li> <li>Unlimited Access</li> <li>Pits Ponds Lagoons</li> </ul> | Private W<br>Public Su<br>Public Gro |                                 |
|                                                                                                    |                                      |                                 |

#### Site Visit sub-pages: Distances.

| ATSDR Land Reuse Site Screening Tool - Data ntry Form                                                  |
|----------------------------------------------------------------------------------------------------|
| Close Save : renario Name ID; ID;                                                                      |
| Info Type Data Involvement Future U e Proximity Chems Concerns Hazards Exposures Attach Log Site Visit |
|                                                                                                    |
| Enter Site Visit Data                                                                                  |
| Site Visit Information                                                                                 |
| Status Physical Hazard/Water Distances Sensitive Populations Contact Info Community Other Observations |
| Distance to Residence units (feet, miles, meters, etc                                                  |
| Distance to Day Care Center units (feet, miles, meters, etc)                                           |
| Distance to School units (feet, miles, meters,                                                         |
| Distance to Nursing Home units (feet, miles, meters, etc)                                              |
|                                                                                                    |
|                                                                                                    |
|                                                                                                    |
|                                                                                                    |

Site Visit sub-pages: Sensitive Populations.

| r     |           |                |                |               |             |           |                             |              |           |     |               |      | _         | <br> |   |
|-------|-----------|----------------|----------------|---------------|-------------|-----------|-----------------------------|--------------|-----------|-----|---------------|------|-----------|------|---|
| ATSDR | Land Reus | e Site         | e Screening To | ol - Data Ent | ry Form     |           |                             |              |           |     |               |      |           |      |   |
| C     | lose      |                | Save           | Scer          | nario Name  |           |                             |              |           |     |               | ID:  |           | <br> |   |
| Info  | Type D    | ata            | Involvement    | Future Use    | Proximity   | Chems     | Concerns                    | Hazards      | Exposures | s A | Attach Log    | Si   | ite Visit |      |   |
|       |           |                |                |               |             |           |                             |              |           |     |               |      |           |      |   |
|       | V Er      | ter Si         | ite Visit Data |               |             |           |                             |              |           |     |               |      |           |      |   |
|       |           |                |                |               |             |           |                             |              |           |     |               |      |           |      |   |
|       | Site V    | ïsit           | Informati      | on            | •           | ♥         |                             |              |           |     |               |      |           |      |   |
|       | Status    | Physic         | cal Hazard/ Wa | ater Distance | s Sensitive | e Populat | tions Conta                 | act Info 🛛 ( | Community | Oth | ner Observati | ions | -         |      |   |
|       |           |                |                | Sensitive F   | opulations  |           |                             |              |           |     |               |      |           |      |   |
|       |           | ] Chil         | ldbearing Wome | n             |             | Elder     | rly                         |              |           |     |               |      |           |      |   |
|       |           | _<br>] Preg    | gnant Women    |               |             |           | acco User                   |              |           |     |               |      |           |      |   |
|       |           | Fetu           | us             |               |             |           | Nutritional                 |              |           |     |               |      |           |      |   |
|       |           | Infa           |                |               |             |           | promised Org                |              | IS        |     |               |      |           |      |   |
|       |           | ] Chil         |                |               |             |           | ed Metabolic<br>/ledication | Function     |           |     |               |      |           |      |   |
|       |           | ] Mer<br>] Woi |                |               |             |           | nol User                    |              |           |     |               |      |           |      |   |
|       |           |                |                |               |             | 📄 Chen    | mical Sensitiv              | vity         |           |     |               |      |           |      |   |
|       |           |                |                |               |             |           |                             |              |           |     |               |      |           |      |   |
|       |           |                |                |               |             |           |                             |              |           |     |               |      |           |      |   |
|       |           |                |                |               |             |           |                             |              |           |     |               |      |           |      |   |
|       |           |                |                |               |             |           |                             |              |           |     |               |      |           |      |   |
|       |           |                |                |               |             |           |                             |              |           |     |               |      |           |      |   |
|       |           |                |                |               |             |           |                             |              |           |     |               |      |           |      | ] |

Site Visit sub-pages: Contact Info.

| ATSDR L | and Re   | use Site | Screening To   | ol - Data Entr | y Form    |               |              |               |              |         |          |       |
|---------|----------|----------|----------------|----------------|-----------|---------------|--------------|---------------|--------------|---------|----------|-------|
| Clo     | ose      |          | Save           | Scen           | ario Name | r —           |              |               |              | ID:     |          | <br>1 |
| Info    | Туре     | Data     | Involvement    | Future Use     | Proximity | Chen t Co     | oncerns Haza | rds Exposures | Attach L     | Log Sit | te Visit |       |
|         |          |          |                |                |           |               |              |               |              |         |          |       |
|         | <b>V</b> | Enter Si | ite Visit Data |                |           |               |              |               |              |         |          |       |
|         | Site     | Visit    | Informatio     | on             |           |               |              |               |              |         |          |       |
|         | Status   | Physic   | cal Hazard/ Wa | ter Distance:  | Sensitiv  | e Population: | Contact Info | Community     | Other Observ | vations |          |       |
|         | EPA E    | Brownfie | eld Contact    |                |           |               |              |               |              |         |          |       |
|         |          |          | Site Owner     |                |           |               |              |               |              |         |          |       |
|         |          | St       | ate Health     |                |           |               |              |               |              |         |          |       |
|         |          | City, Lo | cal Official   |                |           |               |              |               |              |         |          |       |
|         | G        | overnme  | ent Entities   |                |           |               |              |               |              |         |          |       |
|         |          | Priva    | ate Citizens   |                |           |               |              |               |              |         |          |       |
|         |          |          |                |                |           |               |              |               |              |         |          |       |
|         |          |          |                |                |           |               |              |               |              |         |          |       |
|         |          |          |                |                |           |               |              |               |              |         |          |       |
|         |          |          |                |                |           |               |              |               |              |         |          |       |
|         |          |          |                |                |           |               |              |               |              |         |          |       |

| Land Reuse Site Screening Tool                                                                          |  |
|----------------------------------------------------------------------------------------------------|--|
| Site Visit sub-pages: Community.                                                                        |  |
| ATSDR Land Reuse Site Screening Tool - Data Entry Form                                                  |  |
| Close Save Scenario Name ID:                                                                            |  |
| Info Type Data Involvement Future Use Proximity Chems Coverns Hazards Exposures Attach Log Site Visit   |  |
|                                                                                                    |  |
| Enter Site Visit Data                                                                                   |  |
| Site Visit Information                                                                                  |  |
| Status Physical Hazard/ Water Distances Sensitive Populations Contact Info Community Other Observations |  |
| Approx Number of People Accessing Site Community Health Concerns                                        |  |
|                                                                                                    |  |
| Frequency of Site Access                                                                                |  |
|                                                                                                    |  |
| Data Gaps                                                                                               |  |
|                                                                                                    |  |
|                                                                                                    |  |
|                                                                                                    |  |
|                                                                                                    |  |
|                                                                                                    |  |
|                                                                                                    |  |

| Land Reuse Site Screening Tool                                                                                                    |  |
|----------------------------------------------------------------------------------------------------|--|
| Site Visit sub-pages: Other Observations.                                                                                                    |  |
| ATSDR Land Reuse Site Screening Tool - Data Entry Form         Close       Save         Save       Scenario Name         Info       Type         Data       Involvement         Future Use       Proximity         Chems       Concerns         Harards       Exposures         Attach       Log                                                                      |  |
| Image: Site Visit Data         Site Visit Information         Status       Physical Hazard/ Water       Distances       Sensitive Populations       Contact Info       Community       Other Observations         OtherObservations:       OtherObservations:       Distances       Sensitive Populations       Contact Info       Community       Other Observations |  |
|                                                                                                    |  |
|                                                                                                    |  |

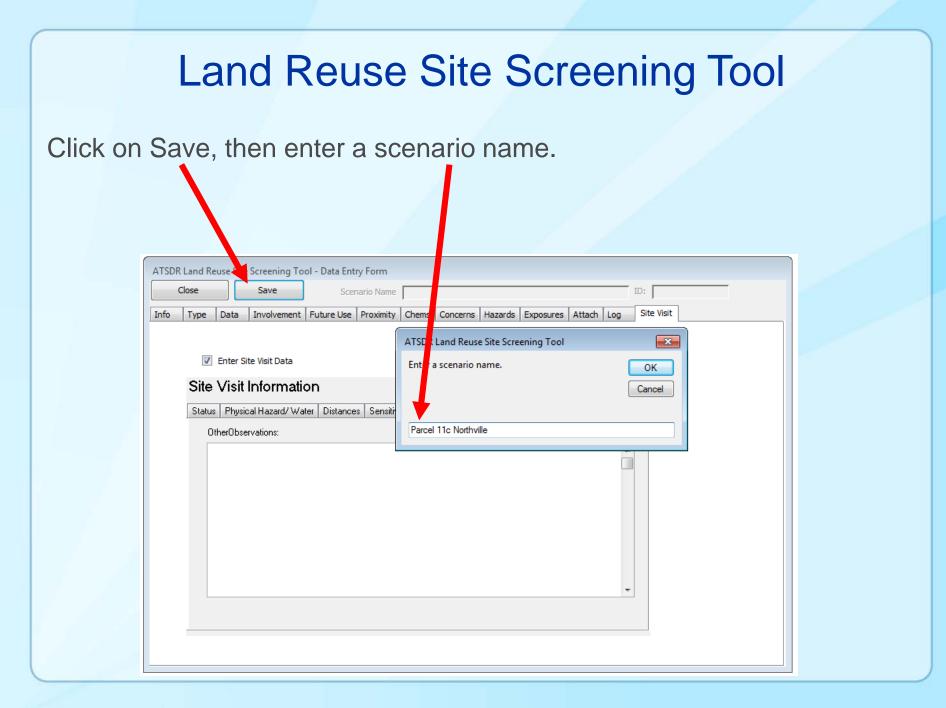

Importing analytical data. Click on the "Data" page, then click on "Add Data To Scenario."

| ATSDR Land Reuse Site Stating To                                                                                                    | ool - Data Entry Form                                                                                                    |
|----------------------------------------------------------------------------------------------------|----------------------------------------------------------------------------------------------------|
| Close Save                                                                                                    | Scenario Name Parcel 11c Northville ID:                                                                                                    |
| Info Type Data Involvement                                                                                                    | Future Use Proximity Chems Concerns Hazards Exposures Attach Log Site Visit                                                                                                    |
| Data From Various Media<br>Air<br>Biota<br>Soil<br>Well Data<br>Vapor Intrusion (soil gas)<br>Food data<br>Sediment data<br>Data Av                 | Reports Available       Add Data To Scenario         City Historical Reports       Emergency Response         Phase One Environmental Site Assessment       Click this to import data from an Excel file.         Phase Two (sampling data) Environmental Site Assessment       Contains Linked Soil Data         Removal Action Memo       Contains Linked Water Data         Pollution Report (POLREP)       Children Attracted to Site |
| Inventory Conducted Date Inventory Conducted Date Inventory Conducted Date Inventory Subsistence Activities Observed Subsistence Resources Affected | ventory Conducted:                                                                                                    |
|                                                                                                    |                                                                                                    |

Select the media (Air, Soil, Water) for which data are available. These data will be evaluated for exceedances of ATSDR Health Comparison Values.

| ATSDR Land Reuse Site Screening Tool |
|--------------------------------------|
| Import and Process Data Cancel       |
| 🔲 Indude Air Pathway                 |
| Include Soil Ingestion Pathway       |
| Include Water Ingestion Pathway      |
|                                      |
|                                      |
|                                      |
|                                      |
|                                      |

Click on "Import and Process Data." The data will be imported from a previously formatted file. The data must be formatted using the companion tool "Data Conversion Tool."

| ATSDR Land Reuse Site Screening Tool |
|--------------------------------------|
| Import and Process Data Cancel       |
| 📝 Indude Air Pathway                 |
| ☑ Indude Soil Ingestion Pathway      |
| Include Water Ingestion Pathway      |
|                                      |
|                                      |
|                                      |
|                                      |

Locate the spreadsheet then click open. This system is only able to import xls files.

| Organize |                                                        | Search testDataPresentati | on 🔎     |
|----------|--------------------------------------------------------|---------------------------|----------|
| -        | Name                                                   | Date modified             | Туре     |
|          | Converted_EPA_SoilTestLabData060320100.xls             | 3/8/2010 3:44 PM          | Micro    |
|          | Converted22_EPA_SoilTestLabData060320100.xls           | 5/25/2010 10:17 AM        | Micro    |
|          | ConvertedLogNormalTestDataAllMedia.xls                 | 3/8/2010 3:12 PM          | Micro    |
|          | ConvertedLogNormalTestDataAllMedia5chems.xls           | 7/27/2015 11:17 AM        | Micro    |
|          | Raw_EPA_SoilTestLabData060320100.xls                   | 4/22/2013 12:17 PM        | Micro    |
|          | 📧 test.XLS                                             | 4/22/2013 11:49 AM        | Micro    |
| ÷ .      | •                                                      |                           |          |
|          | File <u>n</u> ame: ConvertedLogNormalTestDataAllN - Ex | cel (*.xls)               | ▼<br>:el |

The number of records will be display along with the percent of all records read.

| ATSDR Land Reuse Site Screening Tool - Data Entry Form                                                                                                  |                            |  |  |
|----------------------------------------------------------------------------------------------------|----------------------------|--|--|
| Close Save Scenario Name Parcel 11c Northville                                                                                                    | D:                         |  |  |
| Info Type Data Involvement Future Use Proximity Chems Concerns Hazards Exp                                                                              | ares Attach Log Site Visit |  |  |
| Data From Various Media Reports Available Add Data To Scenario                                                                                          |                            |  |  |
| Biota       ATSDR Land Reuse Site Screening Tool         Soil       Import and Process Data         Cancel       Total records=100<br>Records read: 100 | Contains Linked Air Data   |  |  |
| Well Da                                                                                                    | Contains Linked Water Data |  |  |
| Food d     Indude Soil Ingest     Sedime     Indude Water Inge     The data processing is complete.     Produc                                          | Children Attracted to Site |  |  |
| Inver<br>Buildi                                                                                                    | Animals Attracted to Site  |  |  |
|                                                                                                    |                            |  |  |
|                                                                                                    |                            |  |  |
| Subsistence Resources Affected Local Resources Available to Assist:                                                                                     |                            |  |  |
| Community Plan Available Community Plan (year): Name of Interviewer: Name of People Interviewed:                                                        |                            |  |  |
|                                                                                                    |                            |  |  |

#### Save the data, then click on Close.

| ATSDR Land Reuse S creening Tool - Data Entry Form                                                                                                    |  |  |  |
|----------------------------------------------------------------------------------------------------|--|--|--|
| Close Save Scenario Name Parcel 11c Northville ID:                                                                                                    |  |  |  |
| Info Type Data Involvement Future Use Proximity Chems Concerns Hazards Exposures Attach Log Site Visit                                                                                                    |  |  |  |
| Data From Various Media       Reports Available       Add Data To Scenario         Air       City Historical Reports       City Historical Reports         Biota       Emergency Response       Citick this to import data from an Excel file.         Well Data       Phase Two (sampling data) Environmental Site Assessment       Citick this to import data from an Excel file.         Well Data       Phase Two (sampling data) Environmental Site Assessment       Contains Linked Water Data         Yapor Intrusion (soil gas)       Removal Action Memo       Contains Linked Water Data         Food data       Pollution Report (POLREP)       Contains Linked Water Data         Sediment data       Data Available (other):       Contains Linked Water Data         Inventory Conducted       Date Inventory Conducted:       Contamination Source         Buildings on Site       Construction Date of the Building(s):       Contamination Source         Subsistence Resources Affected       Local Resources Available to Assist:       Local Resources Available to Assist:         Community Plan Available       Community Plan (year):       Name of People Interviewed:       Local Resources Available to Assist: |  |  |  |

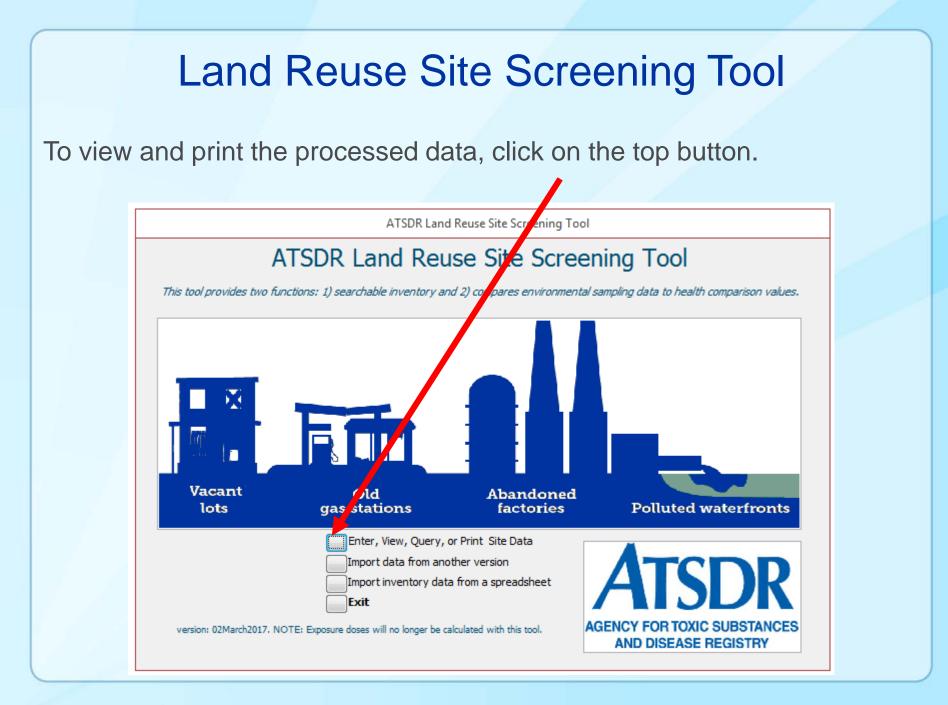

Click on View/Print site data.

|                                                                                          | ATSDR Land Reuse Site Screer | ning Tool |
|------------------------------------------------------------------------------------------|------------------------------|-----------|
| Enter data<br>View/Print saved site data<br>Query data for viewing or exporting<br>Close |                              |           |

The most recent site will be the last record. Use the query function to search for a specific record.

|                                                                   | ATSDR Land Reuse Site Screening Tool                                 |
|-------------------------------------------------------------------|----------------------------------------------------------------------|
|                                                                   | Site Name test                                                       |
| A checkboxes indicates there are                                  | Address                                                              |
| site visit data and linked imported                               | City State ARIZONA                                                   |
| analytical data for viewing.                                      | Scenario Name test24                                                 |
|                                                                   | Contains Linked Site Visit Data                                      |
|                                                                   | Export Record(s) as a<br>comma delimited file                        |
| The data from these record can be exported to a CSV file. Use the |                                                                      |
| Query function to select specific                                 | Edit Record Delete Record                                            |
| records.                                                          | Sit Jata Reports                                                     |
|                                                                   | Air Data Soil Data                                                   |
| The record displayed can be edited or deleted.                    | Site Visit                                                           |
| or deleted.                                                       |                                                                      |
| View and print the site data and site                             | 📝 Maximum Values                                                     |
| visit data (if available).                                        |                                                                      |
|                                                                   |                                                                      |
|                                                                   | Close                                                                |
|                                                                   | Record: I i of 1 I I I Record: I A A A A A A A A A A A A A A A A A A |

The most recent site will be the last record. Use the query function to search for a specific record.

|                                                                                                    | ATSDR Land Reuse Site Sc               | reening Tool     |  |  |  |  |
|----------------------------------------------------------------------------------------------------|----------------------------------------|------------------|--|--|--|--|
| Site Name                                                                                            | test                                   | *                |  |  |  |  |
| Address                                                                                              |                                        |                  |  |  |  |  |
| City                                                                                                 |                                        | State ARIZONA    |  |  |  |  |
| Scenario Name                                                                                        | test24                                 |                  |  |  |  |  |
| 🕡 Contains Lir                                                                                       | hked Site Visit Data                   | ains linked Data |  |  |  |  |
|                                                                                                    | —————————————————————————————————————— | 📝 Soil Data      |  |  |  |  |
| Export R<br>comma                                                                                    | ecord(s) as a<br>delimited file        | 📝 Water Data     |  |  |  |  |
| Edit Record<br>Site Data Reports<br>Site Data<br>Site Data<br>Site Visit<br>Site Visit<br>Site Visit |                                        |                  |  |  |  |  |
| 📝 Maximum Values                                                                                     |                                        |                  |  |  |  |  |
|                                                                                                    | Close                                  |                  |  |  |  |  |
| Record: I4 - 4 1                                                                                     | of 1 🙌 🕨 🧏 No Filte                    | er Search        |  |  |  |  |

View and print the evaluation of sampling data using the ATSDR Health Comparison Values or available media.

View and print various reports. The evaluation of analytical data against ATSDR Health Comparison Values in each report is based on the statistical parameter in the report name (e.g., view the comparison based on the Maximum).

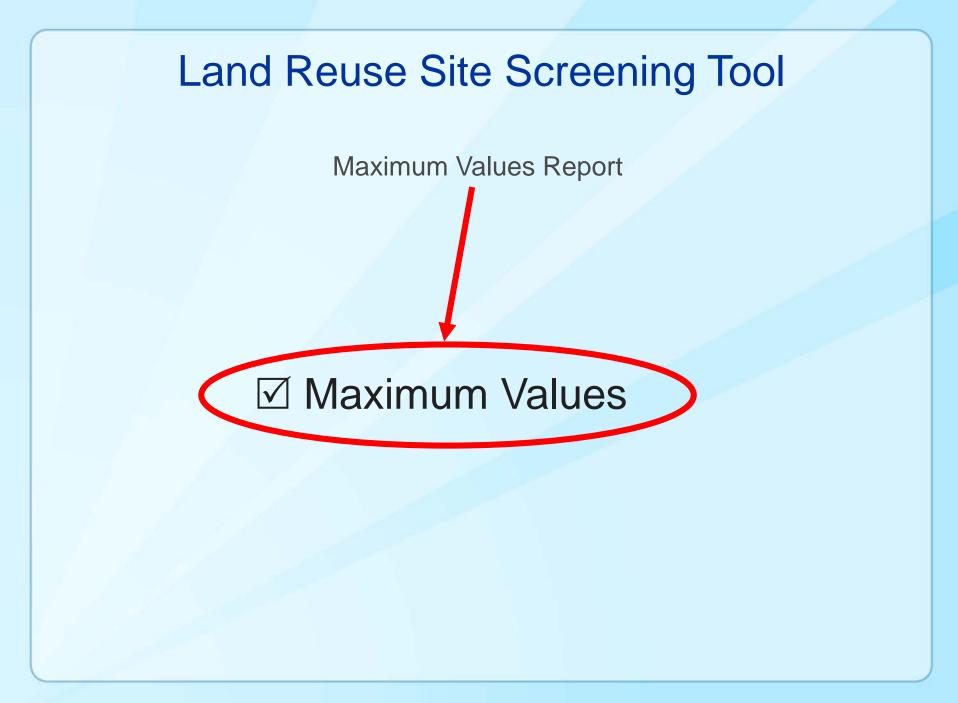

Reports – Maximum values used in the evaluation

#### ATSDR Land Reuse Site Screening Tool: Soil-Results based on the maximum values.

| Chemical          |                                  | CASN            | Units | CV name    | CV value | >CV | N  | #N <b>D</b> | # non ND>CV | MXConc  |
|-------------------|----------------------------------|-----------------|-------|------------|----------|-----|----|-------------|-------------|---------|
| Actual data are a | bove a CV value.                 |                 |       |            |          |     |    |             |             |         |
| benzene           |                                  | 000071-<br>43-2 | ppm   | Soil CRE G | 7E+00    | Y   | 25 | 0           | 25          | 8.4E+02 |
|                   | min=1.4E+1, Q1=4.<br>MNQ1Q<br>CV | 2               |       | Q3         |          |     |    |             |             | MX<br>  |
|                   |                                  |                 |       |            |          |     |    |             |             |         |
|                   |                                  |                 |       |            |          |     |    |             |             |         |

Comparison value report - interpretation Key 1 of 3

| CV         | = ATSDR Health Comparison Value                                      |
|------------|----------------------------------------------------------------------|
| >CV        | = Number of data points above the comparison value                   |
| Ν          | = Number of data points                                              |
| #ND        | = Number of data points that are non detect                          |
| #non ND>CV | = Number of data points that contained a value that was above the CV |
| MXConc     | = Maximum concentration                                              |

#### ATSDR Land Reuse Site Screening Tool: Soil-Results based on the maximum values.

| Chemical                     |                                       | CASN            | Units | CV name    | CV value | >CV | N  | #ND | # non ND>CV | MXConc  |
|------------------------------|---------------------------------------|-----------------|-------|------------|----------|-----|----|-----|-------------|---------|
| Actual data are above a CV v | alue.                                 |                 |       |            |          |     |    |     |             |         |
| benzene                      |                                       | 000071-<br>43-2 | ppm   | Soil CRE G | 7E+00    | Y   | 25 | 0   | 25          | 8.4E+02 |
|                              | min=1.4E+1, Q1=4.1E+1<br>MNQ1Q2<br>CV |                 |       | Q3         |          |     |    |     |             | MX      |
|                              |                                       |                 |       |            |          |     |    |     |             |         |

Comparison value report - interpretation Key 2 of 3

| n/a             | = Not available                                                                    |
|-----------------|------------------------------------------------------------------------------------|
| 8.4E+02         | = Scientific notation for 840                                                      |
| Y               | = Yes, used to indicate that at least one data point was above the CV              |
| min             | = Minimum value                                                                    |
| Q1              | = First quartile (25% of the data)                                                 |
| Q2              | = Second quartile (50% of the data)                                                |
| median          | = Middle value, half of the data points are above this value, also known as the Q2 |
| arithmetic mean | = Average value of the raw (non-transformed) data                                  |
| Q3              | = Third quartile (75% of the data)                                                 |
| max             | = Maximum value                                                                    |
| range           | = Maximum minus the minimum                                                        |
|                 |                                                                                    |

The two lines below graphically depict the spread (distribution of the data relative to the comparison value (see next slide for an enlarged version).

| Charical                          | CASN                | Units | CV name    | CV value | > <i>CV</i> | N  | #ND | # non ND>CV | MXConc  |  |
|-----------------------------------|---------------------|-------|------------|----------|-------------|----|-----|-------------|---------|--|
| Actual e ta are above a CV value. |                     |       |            |          |             |    |     |             |         |  |
| benzene                           | 000071-<br>43-2     | ppm   | Soil CRE G | 7E+00    | Y           | 25 | 0   | 25          | 8.4E+02 |  |
|                                   | Q1=4.1E+1, median=1 |       |            |          |             |    |     |             | _       |  |

Comparison value report - interpretation Key 3 of 3

There are 100 dots from the minimum to the maximum. Each dot represents the range/100. This is an arbitrary depiction of the data and is used to provide a general visual picture of how the data are distributed.

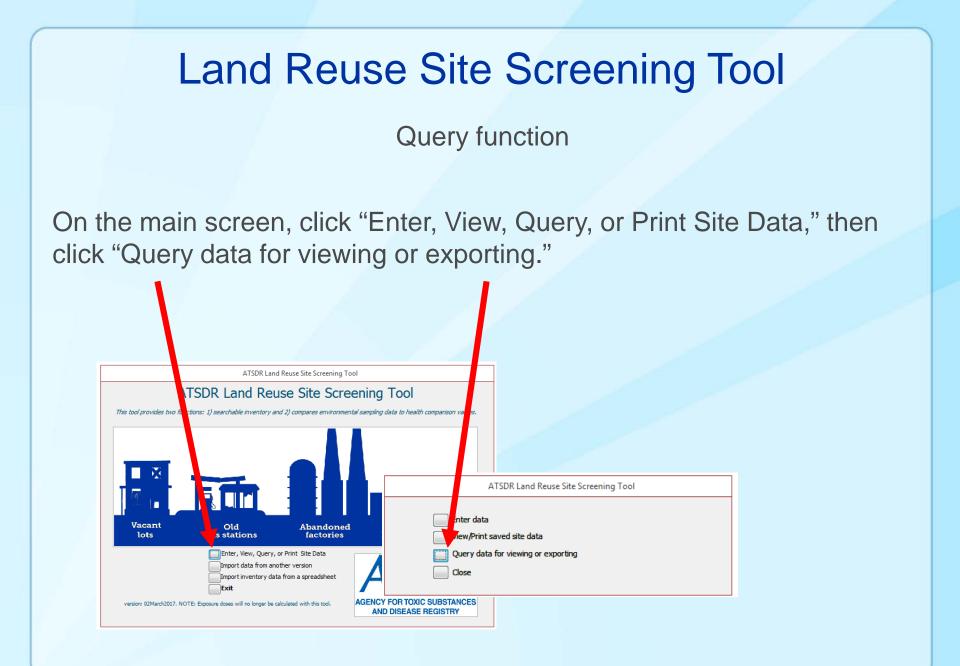

#### Query function

Select the criteria of the record(s) you wish to locate, then click "Run Query."

| fo   | Туре       | Data                    | Involvement        | Future Use | Proximity | Chems | Concerns | Hazards | Exposures | Site Visit    |             |                |       |
|------|------------|-------------------------|--------------------|------------|-----------|-------|----------|---------|-----------|---------------|-------------|----------------|-------|
|      |            | N                       |                    |            |           |       |          | -       |           |               |             |                |       |
| Cito | Address    | Name:                   |                    |            |           |       |          |         |           |               |             |                |       |
| Site |            | te City                 |                    |            |           |       |          | -       |           |               |             |                |       |
|      |            | ounty:                  |                    |            |           |       |          | -       | ate:      | -             | Site Zi     | D:             | -     |
|      |            |                         |                    |            |           |       |          |         | MASSA     | CHUSETTS      |             |                |       |
|      | Site La    | titude (L               | AT):               | -          | Size of   | Site: |          | •       |           |               |             |                |       |
| 1    | Site Long  | gitude (LC              | DNG):              | -          | U         | nits: |          |         | -         | State         |             | Tribal         |       |
|      | City (     | ontact N                |                    |            |           |       |          |         |           | Count 📄       | y 🛛         | Federal        |       |
|      |            | ontact N<br>act Affilia |                    |            |           |       |          | -       |           | City/T        | `own        |                |       |
| 5    |            | ontact Ph               |                    |            |           |       |          | -       |           |               |             |                |       |
|      |            | Contact e               |                    |            |           |       |          |         |           | Brownfield    | _Status:    |                |       |
|      | onex       | Jontactic               |                    |            |           |       |          | •       |           |               | Owner:      |                |       |
| Ir   | nstitution | al Contro               | ols (description): |            |           |       |          | -       |           | 5             | Site Code:  |                |       |
|      |            |                         | Start Date         | :          |           |       |          | •       |           |               | Accepted:   |                |       |
|      |            |                         | End Date           | :          |           |       |          | •       |           | Soil remov    | val (tons): |                |       |
|      |            |                         | Stewardship        | :          |           |       |          | •       |           |               | te Status:  |                |       |
|      |            |                         |                    |            |           |       |          |         |           |               | her Name:   |                |       |
|      | Catalog    | ue of Vio               | lations:           |            |           | -     |          |         | _         |               | e Number:   |                |       |
|      | Ca         | atalogue                | of Spills:         |            |           |       |          |         | Institut  | tional Contro |             |                |       |
|      | Catalog    | ue of Em                | ergency Respon     | se(s):     |           |       | -        | ]       |           | GW Remov      |             |                |       |
|      |            |                         |                    |            |           |       |          | _       |           |               |             | Restricted lan | d Use |

## Land Reuse Site Screening Tool Query function The number of record(s) matching the criteria are listed in the dialog box. ATSDR Land Reuse Site Screening Tool X There is one record matching the criteria selected. The next form will enable you to view, print, or export the record. OK

Query function

The record(s) matching the criteria are listed in the form below. Note the queried data are filtered and represent a subset of the entire data.

|                    | ATSDR Land                      | Reuse Site Scree | ening Tool    |            |
|--------------------|---------------------------------|------------------|---------------|------------|
| Site Name          | Parcel 11c Northvi              | lle              |               | *          |
| Address            |                                 |                  |               |            |
| с.v                |                                 |                  | State MAS     |            |
| Scenario Name      | Parcel 11c Northvi              | lle              |               |            |
| 🗊 Ontains Lir      | nked Site Visit Data            | Contain          | s linked Data |            |
|                    | ]                               | 📝 Air Data       | 📝 Soil Dal    | a          |
| E port Re<br>comma | ecord(s) as a<br>delimited file |                  | 📝 Water [     | )ata       |
| E E                | Record 1                        | Delete Rec       | ord           |            |
| Site Data Re       | orts —                          | _                |               |            |
| Site               | Da (                            | Air Data         |               | Soil Data  |
| Site               | √isit                           |                  |               | Water Data |
|                    |                                 |                  |               |            |
|                    | 😺 Max                           | kimum Values     |               |            |
|                    |                                 |                  |               |            |
|                    |                                 | Close            |               |            |
| Record: I4         | of 1 → →I →E                    | Filtered         | Search        |            |

Import Data From another Version of the Site Tool

Existing site data from another version of the site tool can be imported by clicking on "Import data from another version."

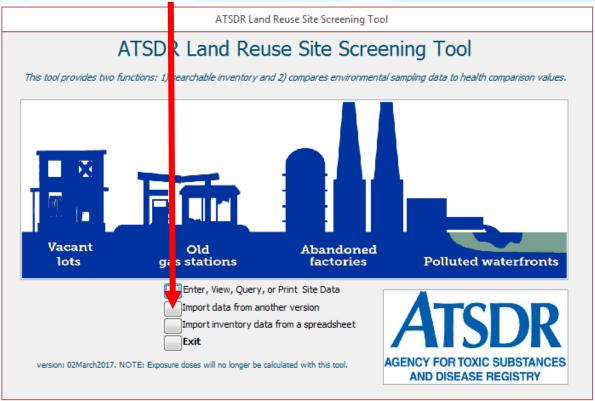

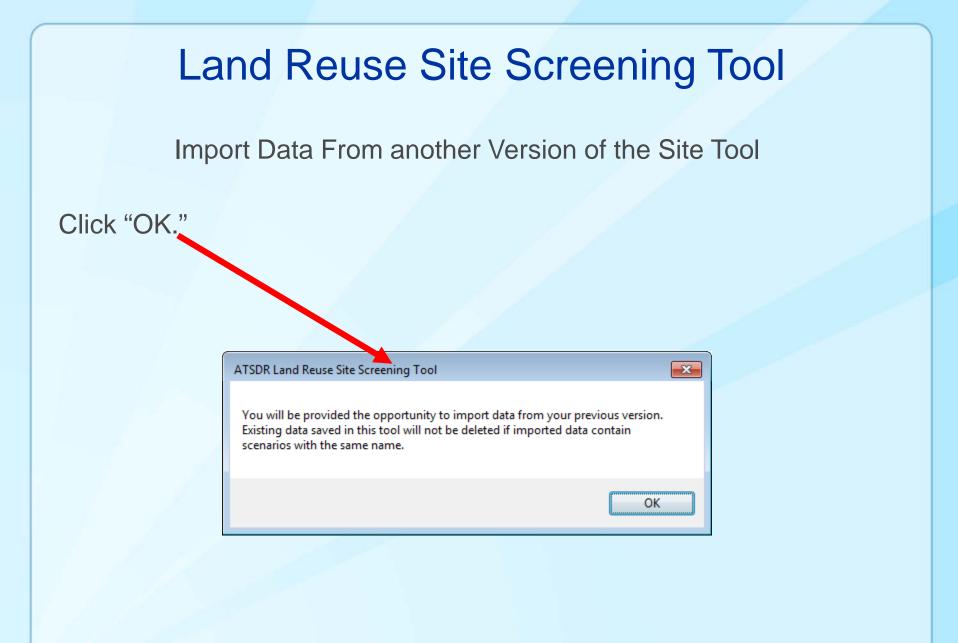

# Land Reuse Site Screening Tool Import Data From another Version of the Site Tool Click "Import data." SDR Land Reuse Site Screening Tool Import data Close

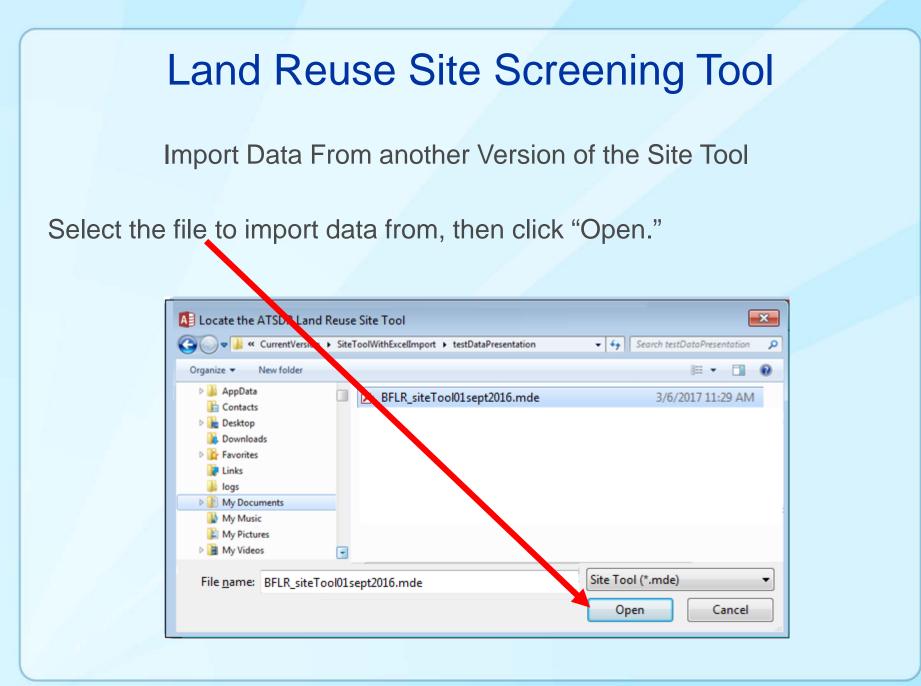

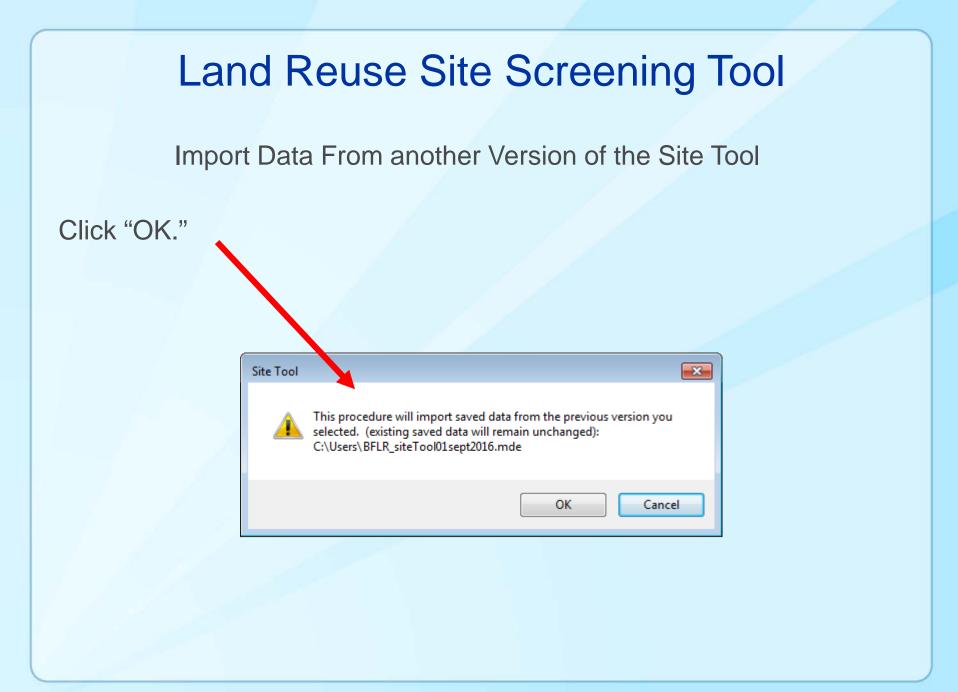

Import Data From another Version of the Site Tool

This security warning may appear several times; in each instance, click "Open."

| 1 | Microsoft Access Security Notice                                                                                                    |
|---|----------------------------------------------------------------------------------------------------|
|   | A potential security concern has been identified.                                                                                                    |
|   | Warning: It is not possible to determine that this content<br>came from a trustworthy source. You should leave this<br>content disabled unless the content provides critical<br>functionality and you trust its source. |
| 1 | Pre Path: C:\Users\BFLR_siteTool01sept2016.mde                                                                                                    |
|   | This file might contain unsafe content that could harm your computer Do you want to open this file or cancel the operation?                                                                                             |
|   | More information Open Cancel                                                                                                    |
|   | Open Cancer                                                                                                    |
|   |                                                                                                    |

Import Data From another Version of the Site Tool

Once the data are imported, this screen will be displayed. Click "Close" to continue.

ATSDR Land Reuse Site Screening Tool

Import data Close

Import Inventory Data Function

Existing site data (not analytical data) can be imported by clicking "Import inventory data from a spreadsheet."

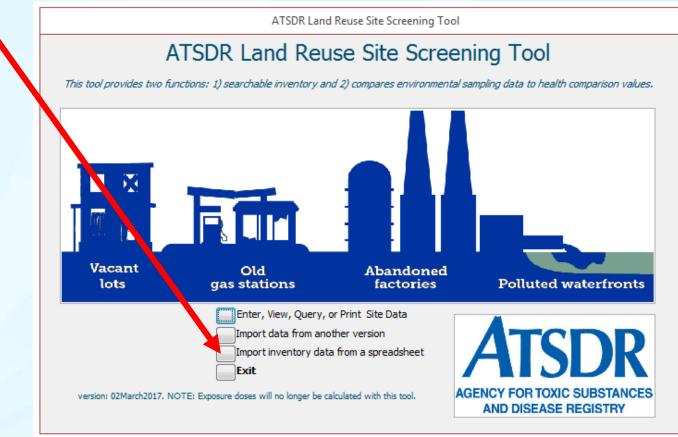

| Land Reuse Site Screening Tool                         |
|--------------------------------------------------------|
| Import Inventory Data Function                         |
| Click "1) Import Data"                                 |
|                                                        |
| ATSDR AtsDr. 2) Save and Close Cancel<br>Field Mapping |
| Fields In Data File                                    |
| Map to this field                                      |
| Fields In tbl_site_data                                |

Import Inventory Data Function

Locate the date file containing Inventory Data, then click "Open."

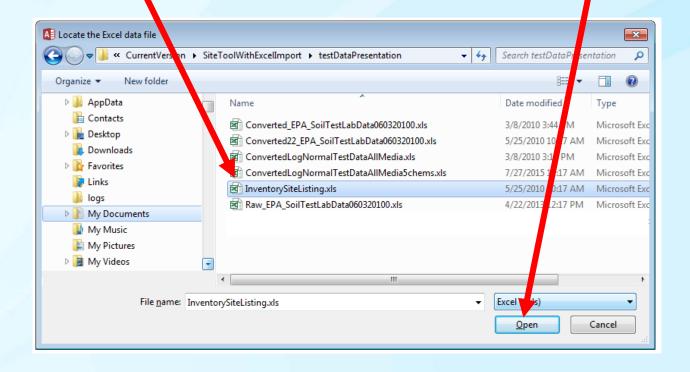

#### Import Inventory Data Function

- 1. Match each field in the data file to the fields in the table containing site data (tbl\_site\_data).
- 2. Select the field from the top list (which contain the fields in the data file).
- 3. Select the matching field from the second list.
- 4. Click the Large Black Down Arrow.
- 5. When finished, click "2) Save and Close."
- 6. Note that each record must contain a unique field that must be matched up with "scenario" in the bottom list.

| ATSDR L nd Reuse Site Screening Tool - Data Importation Form |
|--------------------------------------------------------------|
| 1) Im ort Data 2) Save and Close Cancel                      |
| Field Map ing                                                |
| Fields In Lata File                                          |
| countr                                                       |
| Map to this field tbl_import.[City] as site_city,            |
| site_city,                                                   |
| J                                                            |
| Fields In tbl_site_data                                      |
| Site_county                                                  |

#### For more information

ATSDR Land Reuse Health Program

Web: https://www.atsdr.cdc.gov/sites/brownfields/index.html

#### Email: ATSDR.LandReuse@cdc.gov

For more information please contact Agency for Toxic Substances and Disease Registry

4770 Buford Highway NE, Chamblee, GA 30341 Telephone: 1-800-CDC-INFO (232-4636)/TTY: 1-888-232-6348 Web: http://www.atsdr.cdc.gov

The findings and conclusions in this report are those of the authors and do not necessarily represent the official position of the Agency for Toxic Substances and Disease Registry.

ATSDR

Agency for Toxic Substances and Disease Registry Division of Community Health Investigations